9/1/2017

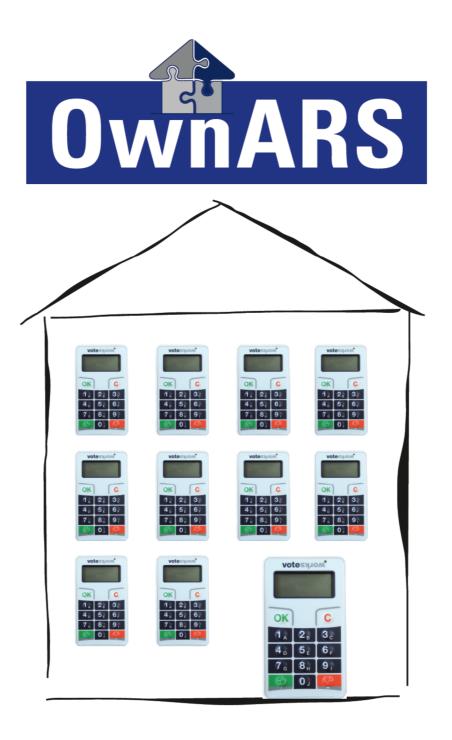

## Manual Vers. 5.1

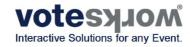

| 1.   | About this manual                                              | 3  |
|------|----------------------------------------------------------------|----|
| 2.   | How does it work?                                              | 4  |
|      | 2.1 OwnARS Software                                            | 4  |
|      | 2.2 VoteWorks Hardware: RF Keypads and Base station            | 4  |
|      | 2.3 Your data                                                  | 4  |
| 3.   | Before you can start                                           | 5  |
|      | 3.1 Software Installation                                      | 5  |
|      | 3.2 Software Registration (Activation of License Code)         | 5  |
| 4.   | Getting started                                                | 7  |
|      | 4.1 The OwnARS User interface                                  | 7  |
|      | 4.2 First Steps                                                | 8  |
|      | 4.3 The first voting                                           | 12 |
|      | 4.4 Hotkeys                                                    | 12 |
| 5. F | Preparations for an owners meeting                             | 13 |
|      | 5.1 Creating an owner's list                                   | 13 |
|      | 5.2 Creating an attendance list                                | 16 |
|      | 5.3 Management of power of attorney (Proxy) and Absentee Votes | 17 |
|      | 5.3.1 Voting Unit of the Property Manager                      |    |
|      | 5.4 Creating an agenda                                         | 19 |
|      | 5.4.1 Create and Import an agenda from a .txt file             | 19 |
|      | 5.4.2 Create and Import an Agenda from a .csv file             | 20 |
|      | 5.4.3 Full-text Search                                         | 20 |
|      | 5.5 Embedding Customized Logos                                 | 21 |
|      | 5.6 Setup a specific report file                               | 21 |
| 6. \ | Voting Setup                                                   | 23 |
|      | 6.1 Choose key map                                             | 23 |
|      | 6.2 Show Voting Results in per cent                            | 23 |
|      | 6.2 Show Quorum                                                | 24 |
|      | 6.3 Countdown Timer                                            | 24 |
|      | 6.5 Roll-call Vote                                             | 25 |
|      | 6.6 Permission of Revised Voting                               | 25 |
|      | 6.7 Base Station – status indicator                            | 25 |
|      | 6.8 Accessibility Display For (Individual) Voting Units        | 26 |
| 7. 5 | Simulation of Results                                          | 26 |
| 8. 1 | Frouble Shooting                                               | 26 |
| 9.0  | Contact Support Team                                           | 27 |

OwnARS Manual

2017

# 1. About this manual

This manual shall assist you in preparing and running property owner meetings supported by VoteWorks Hard- and Software. Step by Step you will be familiarized with how to setup an Agenda, how to organize the list of Owners with the different type of shares and/or proxy votes, as well as how to run a voting and store the results for an external storage. Last but not least we will introduce you to several different types of majorities and voting principals which from which you can choose in order to apply to the necessities of your decision making process.

#### If you need additional support please call +49 (0) 2244 8777-0 from Monday till Friday 08:00 – 18:00h CET

# Outside these times please try to contact us over the following mobile number +49 171 8822 206 we will try to call you back, as soon as possible.

For all customers which do have a valid Maintenance Contract this service is free of charge.

If your maintenance contract has expired we are happy to renew it. Otherwise please note that we might have to inform you that we will have to charge you for our support.

## 2. How does it work?

In a nutshell your OwnARS voting system consists of three main components:

- the OwnARS Software.
- the VoteWorks Hardware (several RF-Keypads and at least one RF "base station". - your data.

## 2.1 OwnARS Software

OwnARS software is a stand alone product, in general you don't require any additional tools or software programmes to run your voting system. Of course OwnARS does provide interfaces to other software for Im- or Export of data. This allows to import agendas or "participant lists" on a comma separated format. We will cover the details of such import or export in a minute.

The operation of the software is easy as we offer both an "on-screen" toolbar as well as a set of Hot keys (Chapter 4.4ff)

## 2.2 VoteWorks Hardware: RF Keypads and Base station

OwnARS software supports different models of RF-Hardware. All systems require a computer with a Windows Operating system and at least two components:

- $\circ~$  A base station, which is connected to the USB-Port of your PC. This base station is the RF-Interface to up to 500 keypads at a time.
- RF Keypads which are used to transmit the (Y/N/A) votes to the base station using the 2,4Ghz bandwith.

Each keypad has a unique number. Within the "Owners" List you can assign the keypad to an specific user. As all data like proxy votes or weights is only hold and processed in the software, therefore you can assign any keypad to any participant. In case a keypad gets lost or destroyed by accident, you can simply replace the keypad and adjust the settings in the software.

During a voting the participants press a single button e.g. 1 for Yes, 2 for No or 3 for Abstain and the pressed button will be transmitted to the base station together with the keypad number.

The use of the 2,4 Ghz bandwith is unrestricted due to an emitting RF power which is high enough to cover an area of 40m by 40m, but is not in conflict with other devises you can even run it in areas with usual WiFi environment.

The setup of Hardware is handled through an automatic Hardware Assistant (*Chapter 3.2 Automatic Hardware assistant*).

### 2.3 Your data

Your OwnARS data is stored in sequence of your **voted** agenda items. Several votings on one and the same topic, will generate multiple results/ data sets. None of your deleted votings will be deleted in the storage area, unless you delete them yourselve in that report file. The voting results will be stored anonymously or with individual results pending on your settings within the setup. All data is stored automatically and is used to create reports as pdf or other file formats. (Chapt. 6.5 provides further details).

## 3. Before you can start...

## 3.1 Software Installation

OwnARS software will be installed and is ready for use even without any licencing. In all cases where no license information has been entered so far, OwnARS will automatically start as a "Demo" allowing a maximum of 5 keypads to be configured for voting. All other functionality is unrestricted. In other words you can use even a "demo version" for preparing and testing your sessions. In order to run systems with more then five keypads you need a software license key, which is either referring to a serial Number of the PC (which is generated during the process of installation and can be looked up under "Setup/About/Licence Info") or to the serial number of the base station which you are going to use. The later solution does have the advantage, that such a license key can be used by any PC (as long as the corresponding base station is connect.

### 3.2 Software Registration (Activation of License Code)

Start OwnARS clicking the OwnARS Icon which should show up on your desktop after successfull installation:

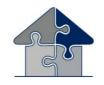

Clicking the OwnARS Icon will start the progamme.

OwnARS will immediately bring up the presentation mode. In order to view the tool bar you have to move the mouse. An inactivity of the mouse for a few seconds will cause that the toolbar disappears.

Press "Setup..." or CTRL+S to open the Setup menu.

| << >> >> Start | Stop Cancella ODG | Proprietari Setup |
|----------------|-------------------|-------------------|
|----------------|-------------------|-------------------|

page 5

| Event Voting About                                                                                                    |                                                                                                    |
|----------------------------------------------------------------------------------------------------|----------------------------------------------------------------------------------------------------|
|                                                                                                    |                                                                                                    |
| Session<br>C:\Users\Nixdorf\\OwnARS504\Samples\en\SampleSession.osf                                                                                                    |                                                                                                    |
|                                                                                                    |                                                                                                    |
| New Open Save Save As                                                                                                    |                                                                                                    |
| Logo                                                                                                    |                                                                                                    |
| C:\ProgramData\VoteWorks\0wnARS\0wnARS.jpg                                                                                                    | The SETUP is divided in                                                                                                    |
| Change Remove                                                                                                    | three sections, which we                                                                                                    |
| Report                                                                                                    | going to cover below.<br>In order to set the license                                                                                                    |
| C:\Users\Nixdorf\\DwnARS504\Samples\en\SampleSession.txt                                                                                                    | key click the TAB "About                                                                                                    |
| Next resolution #: 1                                                                                                    |                                                                                                    |
| OK Cancel                                                                                                    |                                                                                                    |
|                                                                                                    |                                                                                                    |
| Setup                                                                                                    |                                                                                                    |
| Setup X                                                                                                    |                                                                                                    |
|                                                                                                    | Under licence Informatio<br>you will be shown the Se<br>No. that has been genera<br>during the process of ins<br>lation.                                                                                                    |
| Event Voting About<br>OwnARS<br>Version 5.1.0.0<br>Copyright © 2009-2017 VoteWorks GmbH<br>All rights reserved.<br>License information                                                                                                    | you will be shown the Se<br>No. that has been genera<br>during the process of ins<br>lation.                                                                                                    |
| Event Voting About           OwnARS           OwnARS           Version 5.1.0.0           Copyright © 2009-2017 VoteWorks GmbH           All rights reserved.           License information           Serial-No.: 50JP15M2F1           Expiration Date: 12/31/2099                                                                                                    | you will be shown the Se<br>No. that has been genera<br>during the process of ins                                                                                                    |
| Event Voting About           OwnARS           Version 5.1.0.0           Copyright © 2009-2017 VoteWorks GmbH           All rights reserved.           License information           SerialNo.: 50/P15M2F1           Expiration Date: 12/31/2099           Keypads: 5                                                                                                    | you will be shown the Se<br>No. that has been genera<br>during the process of ins<br>lation.<br>If you want to license you                                                                                                    |
| Event Voting About           OwnARS           OwnARS           Version 5.1.0.0           Copyright © 2009-2017 VoteWorks GmbH           All rights reserved.           License information           Serial-No.: 50JP15M2F1           Expiration Date: 12/31/2099                                                                                                    | you will be shown the Se<br>No. that has been genera<br>during the process of ins<br>lation.<br>If you want to license you<br>software based on this s                                                                                                    |
| Event Voting About           OwnARS           Version 5.1.0.0           Copyright © 2009-2017 VoteWorks GmbH           All rights reserved.           License information           SerialNo.: 50/P15M2F1           Expiration Date: 12/31/2099           Keypads: 5                                                                                                    | you will be shown the Se<br>No. that has been general<br>during the process of inst<br>lation.<br>If you want to license you<br>software based on this s<br>no. please copy/paste th<br>No. (or screen shot this of<br>log box) and send it to<br><u>info@voteworks.de</u> – if it<br>matter of urgency please |
| Event Voting About  Event Voting About  OwnARS  Version 5.1.0.0  Copyright © 2009-2017 VoteWorks GmbH  All rights reserved.  License information  Serial-No.: 50JP15M2F1  Expiration Date: 12/31/2099 Keypads: 5  Apply  Warning: This computer program is protected by copyright law and international treaties. Unauthorized reproduction or distribution of this program, or any portion of it, may result in severe civil and criminal penalties, and will be | you will be shown the Se<br>No. that has been general<br>during the process of inst<br>lation.<br>If you want to license you<br>software based on this s<br>no. please copy/paste th<br>No. (or screen shot this of<br>log box) and send it to<br>info@voteworks.de – if it                                    |

Once we received your Serial no. we will return a License Code, which you please copy/paste into the box, left to "Apply" – afterwards press "Apply"- now the number of keypads shown should be higher then 5. Press "OK" to finalize the licencing.

OwnARS Manual

## 4. Getting started

### 4.1 The OwnARS User interface

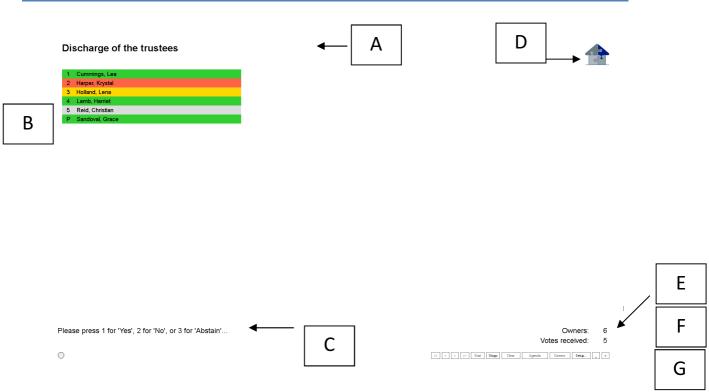

- A. **Topic** (Just displaying the current agenda item! In order to edit the Top please click on this line or go to "Agenda" using the button of the tool line).
- B. Keypad Number and Name of Participant/Owner (pending on the cast the text will be backlighted red/green or yellow. Anonymous voting will be shown with blue backlight) – You can edit the names "on Screen" e.g. to fix typo's.
- C. Correlation of Y/N/A buttons please note, pending of the keypads in use, the setup can be different: 1=Y, 2=N, 3=A or 1=Y, 2=A, 3=N.
- D. Branding you can setup your own Logo under "SetUp/Event/Logo"
- E. **Display of owners** (who are entitled to vote )– shows, how much answers can be received at all.
- F. **Display of incomming/votes cast** (in the case of MEAs etc. several decimal places can be shown and calculated)

| G. | Menu bar to build up your session and to control the votings - more details see |
|----|---------------------------------------------------------------------------------|
|    | below:                                                                          |
|    |                                                                                 |

- <<: Changes to display the first item of the agenda
- <: Changes to display the preceding item of the agenda
- >: Changes to display the next item of the agenda
- >>: Changes to display the last item of the agenda
- Start: Starts a voting.
- **Stop**: Stops a running voting.
- **Delete**: Deletes a voting result to achieve a new voting (the former voting result still exists in the result minute with an own decision number).
- **Setup...**: Allows the change to another dialog box to prepare or change the configurations of your meeting
  - -: Minimises the display of the OwnARS software
- **X**:
- Ends the OwnARS Software (before closing you are asked automatically, whether you like to save the session).

Note: As long as no voting results are present, the numbers of the voting units are not displayed in colour. After the voting has been completed and closed, only the items of the agenda and the all over result are displayed. Single results i.e. voting behaviour of single owners can not be displayed again after the end of the voting).

#### 4.2 First Steps

Before you start to prepare your first meeting, we'd like to introduce you to the structure of the OwnARS software in detail: Please proceed in the following way:

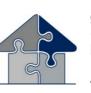

1. Start the programme OwnARS (if not done so far) by clicking the ICON on your desk top

Open "Setup".

Press button Setup or button combination STRG + S to go to the setup.

| < | × |
|---|---|

| Setup Event Voting About Session C:\Users\Nixdorf\\OwnARS504\Samples\en\SampleSession.osf New Open Save Save As Logo C:\ProgramData\VoteWorks\OwnARS\OwnARS.jpg Change Remove Report C:\Users\Nixdorf\\OwnARS504\Samples\en\SampleSession.txt Next resolution #: 1 Quorum for Qualified Majority: 0.00 percent                                                                                                    | Click the tap<br>"Event".                                               |
|----------------------------------------------------------------------------------------------------|-------------------------------------------------------------------------|
| OK       Cancel         Setup       Image: C:\Users\Nixdort\\OwnARS504\Samples\en\SampleSession.osf         C:\Users\Nixdort\\OwnARS504\Samples\en\SampleSession.osf       Image: C:\ProgramData\VoteWorks\OwnARS\OwnARS.jpg         Change       Remove         Report       Image: C:\Users\Nixdort\\OwnARS504\Samples\en\SampleSession.txt         Next resolution #:       Image: Percent         Quorum for Qualified Majority:       0.00       percent         OK       Cancel | Open a session or<br>create a new one.<br>Close the setup by<br>"Ok".   |
| << < >>>> Start Stopp Clear Agenda Owners Setup ×                                                                                                    | To create a new<br>owners-list click into<br>the menu bar "Own-<br>ers" |

Ргоку

Description

Keypad

Attending

| « < > » | Start Stopp C | ilear Agenda | Owners Se | etup |
|---------|---------------|--------------|-----------|------|
|         |               |              |           |      |
|         |               |              |           |      |
|         |               |              |           |      |

You can only edit this list within the fixed column. The list is saved when you leave the dialog box.

Search

COS

Objects

Parking Lots

Vote

OK Cancel

As an alternative we recommend to create the ownerlist by importing a CSV file in the menu "Edit/Import File".

Details for such an import you can find in chapter 5.1 under "import of ownerlists".

Now open the dialog box "agenda" by click on "Agenda".

The software opens a table in which you can directly edit the items of the agenda. Alternative you can load a txt file by choosing "Edit/Import Agenda".

(The items of the agenda listed in a txt file must be separated by a returnsign.)

Define on which bases the voting result should be counted in the dropdown menus of the columns "Voting Principle" and "Majority".

| dit |       |      |                                             |          |          | Searc            | :h:      |        |
|-----|-------|------|---------------------------------------------|----------|----------|------------------|----------|--------|
|     | No. 🔺 | Name | Description                                 | R/A      | Secret   | Voting Principle | Majority |        |
|     | 1     |      | Registration                                | <b>V</b> |          | COS              | ▼ Simple |        |
| •   | 2     |      | Discharge of the trustees                   |          |          | Objects          | ▼ Simple |        |
|     | 3     |      | Do you approve the budget?                  |          | <b>V</b> | COS              | ▼ Simple |        |
|     | 4     |      | Do you approve renovating the parking lots? |          |          | Parking Lots     | ▼ Simple |        |
| *   |       |      |                                             |          |          |                  | -        |        |
|     |       |      |                                             |          |          |                  |          |        |
|     | _     |      |                                             | _        | _        |                  | ок ] [   | Cancel |

I Owners

Total

Listed

%

Present/Repr

Absentee Votes: No. Name

Administrator Keypad:

No

1

Name

Units

Owners Objects COS Parking Lots

0 0.0

Edit

**OwnARS** Manual

| tup                                                                                                    | In the end please<br>log in your voting<br>units (Setup/ tab                                                 |
|----------------------------------------------------------------------------------------------------|----------------------------------------------------------------------------------------------------|
|                                                                                                    | "Voting").                                                                                                   |
| Voting System Keypads: 1 to 5 Register Disconnect Status: Disconnected from base (keyboard mode) Key map: Voting Options                                                                                                    | In the line for the voting units please insert the range of unit numbers you will us for example $1 - 100$ . |
| <ul> <li>Show percentages Show quorum</li> <li>Allow revised votes</li> <li>Preset count-down timer to 30 seconds</li> <li>Automatically stop voting when timeout is reached</li> <li>Report individual voting behaviour (roll-call vote)</li> <li>Base status indicator</li> <li>Accessible</li> </ul> | Please check if<br>your base station<br>(USB-stick) is con-<br>nected to the PC<br>and klick "Register".     |

In this menu range you can adjust different voting options (see chapter 6).

| 摿 Setup            | ×                                   | Note:                                     |
|--------------------|-------------------------------------|-------------------------------------------|
| Event Voting About |                                     | If you have forgot-<br>ten to connect the |
| Voting System      |                                     | base station to the                       |
| Keypads: 1         | to 5 Register Disconnect            | PC, you can see a                         |
| Status:            | Connecting                          | red indication dis-                       |
| Key map:           |                                     | play.                                     |
|                    |                                     |                                           |
| 🏫 Setup            | ×                                   | If the log in was                         |
| Event Voting About |                                     | successful, the indi-<br>cation display   |
|                    |                                     | changes to green; it                      |
| Voting System      |                                     | displays which base                       |
| Keypads: 1         | to 5 Register Disconnect            | is connected.                             |
| Status:            | Connected to 'VoteWorks Interact 1' |                                           |
| Key map: 1 = Y     | es, 2 = No, 3 = Abstain 🔹           | Close the menu by                         |
|                    |                                     | clicking "OK"                             |

ΟK

Cancel

Your voting system is now technically ready for the first vote.

🏫 Setup

Event Voting About -Voting System Keypads:

Voting Options

#### 4.3 The first voting

A voting is opened by clicking "Start" (STRG+A) and stopped by clicking "Stop" (STRG+O).

The participants vote by pressing buttons on their voting units (1, 2 or 3). Depending on the hardware version there are green buttons with thumbs up (=yes) up or down (=no).

After the participants have voted the background of the table element for numbers and names gets green, red or yellow. If you have chosen "anonymous voting" in your agenda for this voting, the background colour of an owner, who has already voted, gets blue.

The voting is stopped by clicking on "Stop" (STRG+O). The result is displayed automatically. The result including the next resolution no. is saved additionally in the record file. You can fix place and name of this record file in the setup tab "Report". After each voting the resolution number is automatically incremented. Before starting the session you can fix the initial value for this number in the menu "Setup/Event".

In the case of weighted votings you can toogle between none weighted and weighted display of the results by pressing "Strg+G". This allows to show both results for votings, which need a "double qualified majority".

The command buttons "<" and ">" take you to the preceding or the next agenda item.

#### 4.4 Hotkeys

The following hot keys can be used if you don't want to use a computer mouse:

Strg+Z back to the preceding agenda item
Strg+W go on to the next agenda item
Strg+A start voting
Strg+O stop voting
Strg+L delete voting result
Strg+S open setup
Strg+G toggle between weighted and not weighted display of voting results
Strg+P show votes per cent
Strg+T display of further member tables
(in the case the screen cannot simultaneously display all members)
Strg+B close actual application

## 5. Preparations for an owners meeting

As already explained in chapter 4 the following steps are necessary before you can start a voting:

- Installing the software and registration
- Connection and registration of hardware
- Creating or loading an owner's list
- Creating or loading an agenda

This chapter is engaged with the preparations for the meeting with the purpose of explaining how to create an owner's list and agenda as well as how to adopt a logo and how to create a register file.

### 5.1 Creating an owner's list

Easiest way to create an owner's list is to overwrite an available list of participants in the owners table.

| lit         |            |       |              |          |                |               |               |        |      |           |         | Search: |                 |
|-------------|------------|-------|--------------|----------|----------------|---------------|---------------|--------|------|-----------|---------|---------|-----------------|
|             | No.        |       | Name         |          | Units          | Pr            | оху           | Keypad |      | Attending | Objects | COS     | Parking<br>Lots |
|             | 1          | Cumr  | mings, Lea   | 1, 3,    | 5              |               |               | 1      | Sign |           | 3       | 170.9   | 3               |
|             | 2          | Harp  | er, Krystal  | 6        |                |               |               | 2      | Sign |           | 1       | 60      |                 |
|             | 3          | Holla | and, Lena    | 4, 7,    | 9, 10          |               |               | 3      | Sign |           | 4       | 356.4   | 4               |
|             | 4          | Lamb  | b, Harriet   | 2        |                |               |               | 4      | Sign |           | 1       | 73.5    | 1               |
|             | 5          | Reid, | l, Christian | 11       |                |               |               | 5      | Sign |           | 1       | 45      |                 |
|             | 6          | Sand  | doval, Grad  | e 8,12   |                | Harper, Krg   | ystal (No. 2) |        |      |           | 2       | 94.2    | 1               |
| Preser      | it/Represe |       | 6<br>6       | 12<br>12 | 800.0<br>800.0 | 9             |               |        |      |           |         |         |                 |
| Preser<br>% | it/Represe |       | 6            | 12       |                |               |               |        |      |           |         |         |                 |
| Preser<br>% |            |       | 6            | 12       | 800.0          | 9<br>100.00 % | Description   |        |      |           |         |         | Vote            |
| %           | ee Votes:  |       | 6            | 12       | 800.0          | 9<br>100.00 % | Description   |        |      |           |         |         | Vote            |

Just click into the single table elements and override the content.

You can generated a new line by completing your inputs in the line which shows a prefixed starlet.

#### In this table view you cannot change the number or names of the columns.

If you like to change the number or names of the columns (i.e. the columns in which you define the weights and subgroups, in the example file these are the columns flats and inhabitated area) please use the pattern file "Owners.csv". You can find it under c:/Eigene Dateien/OwnARS/Samples/en.

As an alternative you can build a file with the same schematic as given below:

| OwnARS Manual | page 13 |  |
|---------------|---------|--|
|---------------|---------|--|

|    | А   | В        | С         | D      | Е        | F      | G            |
|----|-----|----------|-----------|--------|----------|--------|--------------|
| 1  | No. | Surname  | Firstname | Keypad | Presents | MEA, 3 | No. of flats |
| 2  | 1   | Janosch  | Bert      | 1      |          | 13,607 | 1            |
| 3  | 2   | Bauer    | Klaus     | 2      |          | 10,351 | 1            |
| 4  | 3   | Penner   | Helmut    | 3      |          | 13,458 | 1            |
| 5  | 4   | Lungert  | Maria     | 4      |          | 13,558 | 1            |
| 6  | 5   | Schatz   | Erika     | 5      |          | 10,441 | 1            |
| 7  | 6   | Rabe     | Michael   | 6      |          | 13,409 | 1            |
| 8  | 7   | Gabel    | Franz     | 7      |          | 13,558 | 1            |
| 9  | 8   | Meier    | Monika    | 8      |          | 10,441 | 1            |
| 10 | 9   | Scheibel | Detlef    | 9      |          | 13,409 | 1            |

Columns A-E can only be renamed but need to stay in same order. The follow columns can get any name and can be sorted by your choice.

If you want the system to calculate with more then one decimal place please enter e.g. ",2" or ",3" for two, three or more decimal places as part of the column header in order to be taken in account.

After you have saved your owner's file as a csv-file you can import/load it over the menu "Edit/Import Owners" within the owners dialogue box.

| dit                                 |        |            |     |              |             |        |           |         | Search: |                 |
|-------------------------------------|--------|------------|-----|--------------|-------------|--------|-----------|---------|---------|-----------------|
| Import Owners<br>Delete All Proxie  |        |            |     |              | Ргоху       | Keypad | Attending | Objects | COS     | Parking<br>Lots |
| All Owners with<br>All Owners Are a |        | Are Preser | nt  |              |             |        |           |         |         |                 |
| Create Attendar<br>Delete All Signa |        |            |     |              |             |        |           |         |         |                 |
|                                     |        |            |     |              |             |        |           |         |         |                 |
| l otal                              | Owners | Objects    |     | Parking Lots |             |        |           |         |         |                 |
| isted                               | 0      | 0          |     | 0            |             |        |           |         |         |                 |
| Present/Represented                 | 0      | 0          | 0.0 | 0            |             |        |           |         |         |                 |
|                                     |        |            |     |              |             |        |           |         |         |                 |
| osentee Votes:<br>No. Name          |        |            |     |              | Description |        |           |         |         | Vote            |
|                                     |        |            |     |              | Description |        |           |         |         | Vote            |
|                                     |        |            |     |              | Description |        |           |         |         | Vote            |
| bsentee Votes:<br>No. Name          |        |            |     |              | Description |        |           |         |         | Vote            |
|                                     |        |            |     |              | Description |        |           |         |         | Vote            |

| 6       Sandoval, Grace       8, 12       Harper, Krystal (No. 2)       2       94.2       1         III                                                                                                    | No.         Name         Onits         Proxy         Keybal         Attending         Objects         CCS         Lots           1         Curmings, Lea         1,3,5         1         Sign         3         170.9         3           2         Harper, Knystal         6         2         Sign         1         60         -           3         Holland, Lena         4, 7, 9, 10         3         Sign         4         356,4         4           4         Lamb, Hariet         2         4         Sign         1         73.5         1           5         Reid, Christian         11         -         5         Sign         1         45           6         Sandoval, Grace         8, 12         Harper, Knystal (No. 2)         2         94,2         1           *         Total         Owners         Objects         COS         Parking Lots         -         -         -         -         -         -         -         -         -         -         -         -         -         -         -         -         -         -         -         -         -         -         -         -         -         -         - <th>dit</th> <th></th> <th></th> <th></th> <th></th> <th></th> <th></th> <th></th> <th></th> <th></th> <th></th> <th></th> <th>Search:</th> <th></th> <th></th>                                                                                                    | dit    |          |        |             |          |                |            |               |        |      |           |         | Search: |                 |  |
|----------------------------------------------------------------------------------------------------|----------------------------------------------------------------------------------------------------|--------|----------|--------|-------------|----------|----------------|------------|---------------|--------|------|-----------|---------|---------|-----------------|--|
| 2       Harper, Krystal       6       2       Sign       1       60         3       Holland, Lena       4, 7, 9, 10       3       Sign       4       356, 4       4         4       Lamb, Harriet       2       4       Sign       1       73, 5       1         5       Reid, Christian       11       5       Sign       1       45         6       Sandoval, Grace       8, 12       Harper, Krystal (No. 2)       2       94, 2       1         Total       Owners       Objects       COS       Parking Lots         Iter to the second of the second of the                                                                                                    | 2       Harper, Krystal       6       2       Sign       1       60         3       Holland, Lena       4, 7, 9, 10       3       Sign       2       4       356.4       4         4       Lamb, Harriet       2       4       Sign       1       73.5       1         5       Reid, Christian       11       5       Sign       1       45         6       Sandoval, Grace       8, 12       Harper, Krystal (No. 2)       2       34.2       1         Total       Owners       Objects       COS       Parking Lots       1       100.00 %       100.00 %       100.00 %         Present/Represented       6       12       800.0       9       9       %       100.00 %       100.00 %       100.00 %       100.00 %         basentee Votes:       Listed       6       12       800.0       9       %       100.00 %       100.00 %       100.00 %       100.00 %       100.00 %       100.00 %       100.00 %       100.00 %       100.00 %       100.00 %       100.00 %       100.00 %       100.00 %       100.00 %       100.00 %       100.00 %       100.00 %       100.00 %       100.00 %       100.00 %       100.00 %       100.00 % <t< th=""><th></th><th>No.</th><th>٩</th><th>Name</th><th></th><th>Units</th><th>Pi</th><th>гоху</th><th>Keypad</th><th></th><th>Attending</th><th>Objects</th><th>COS</th><th>Parking<br/>Lots</th><th></th></t<>                                                                                                    |        | No.      | ٩      | Name        |          | Units          | Pi         | гоху          | Keypad |      | Attending | Objects | COS     | Parking<br>Lots |  |
| 3       Holland, Lena       4, 7, 9, 10       3       Sign       V       4       356.4       4         4       Lamb, Harriet       2       4       Sign       V       4       356.4       4         5       Reid, Christian       11       5       Sign       1       73.5       1         6       Sandoval, Grace       8, 12       Harper, Krystal (No. 2)       2       94.2       1         4       Total       Owners       Objects       COS       Parking Lots       1       10.00 %       100.00 %         Present/Represented       6       12       800.0       9       9       1       100.00 %       100.00 %         bsentee Votes:       Loss       Loss                                                                                                    | 3       Holland, Lena       4, 7, 9, 10       3       Sign       4       356,4       4         4       Lamb, Harriet       2       4       Sign       73,5       1         5       Reid, Christian       11       5       Sign       1       45         6       Sandoval, Grace       8, 12       Harper, Krystal (No. 2)       2       34,2       1         1       Total       Owners       Objects       COS       Parking Lots       1       10,00 %       100,00 %         2       100,00 %       100,00 %       100,00 %       100,00 %       100,00 %       100,00 %                                                                                                    |        | 1        | Cumm   | nings, Lea  | 1, 3,    | 5              |            |               | 1      | Sign |           | 3       | 170.9   | 3               |  |
| 4       Lamb, Harriet       2       4       Sign       1       73.5       1         5       Reid, Christian       11       1       5       Sign       1       45         6       Sandoval, Grace       8, 12       Harper, Krystal (No. 2)       2       94.2       1         7       Total       Owners       Objects       COS       Parking Lots       1       10.00 %       100.00 %         Present/Represented       6       12       800.0       9       9       1       100.00 %       100.00 %       100.00 %         basentee Votes:       Lance       Lance       La                                                                                                    | 4       Lamb, Harriet       2       4       Sign       1       73.5       1         5       Reid, Christian       11       1       5       Sign       1       45         6       Sandoval, Grace       8, 12       Harper, Krystal (No. 2)       2       94.2       1         Total       Owners       Objects       COS       Parking Lots         Sign       1       45         7       1       1       45       1         Total       Owners       Objects       COS       Parking Lots         Sign       9         2       100.00 %       100.00 %       100.00 %       9         %       100.00 %       100.00 %       100.00 %       9         %       100.00 %       100.00 %       100.00 %       9         basentee Votes:                                                                                                    |        | 2        | Harpe  | er, Krystal | 6        |                |            |               | 2      | Sign |           | 1       | 60      |                 |  |
| 5       Reid, Christian       11       5       Sign       1       45         6       Sandoval, Grace       8, 12       Harper, Krystal (No. 2)       2       94.2       1         III         Total       Owners       Objects       COS       Parking Lots         III         III         Interview of the state of the state of the st                                                                                                    | 5       Reid, Christian       11       5       Sign       1       45         6       Sandoval, Grace       8, 12       Harper, Krystal (No. 2)       2       94.2       1         Total       Owners       Objects       COS       Parking Lots         III         Total       Owners       Objects       COS       Parking Lots         III         III         III         III         III         III         IIII         III         III         III         III         III         III         IIII         IIII         IIII         IIII         IIIIIIIIIIIIIIIIIIIIIIIIIIIIIIIIIII                                                                                                    |        | 3        | Hollar | nd, Lena    | 4, 7,    | 9, 10          |            |               | 3      | Sign |           | 4       | 356.4   | 4               |  |
| 6       Sandoval, Grace       8, 12       Harper, Krystal (No. 2)       2       94.2       1         III                                                                                                    | 6     Sandoval, Grace     8, 12     Harper, Krystal (No. 2)     2     94.2     1       III       Total     Owners     Objects     COS     Parking Lots       Isted     6     12     800.0     9       Present/Represented     6     12     800.0     9       Ito 000 %     100.00 %     100.00 %                                                                                                    |        | 4        | Lamb,  | ), Harriet  | 2        |                |            |               | 4      | Sign |           | 1       | 73.5    | 1               |  |
| Image: Constraint of the second second se | Image: Constraint of the second second se | /      | 5        | Reid,  | . Christian |          |                |            |               | 5      | Sign |           | 1       |         |                 |  |
| Total         Owners         Objects         COS         Parking Lots           isted         6         12         800.0         9           Present/Represented         6         12         800.0         9           %         100.00 %         100.00 %         100.00 %         100.00 %                                                                                                    | Total         Owners         Objects         COS         Parking Lots           isted         6         12         800.0         9           Present/Represented         6         12         800.0         9           %         100.00 %         100.00 %         100.00 %         100.00 %                                                                                                    |        | 6        | Sando  | loval, Grac | e 8,12   | 2              | Harper, Kr | ystal (No. 2) |        |      |           | 2       | 94.2    | 1               |  |
|                                                                                                    |                                                                                                    |        |          | (      |             |          |                | -          |               |        |      |           |         |         |                 |  |
|                                                                                                    |                                                                                                    | Listed | /Represe | ented  | 6<br>6      | 12<br>12 | 800.0<br>800.0 | 9          |               |        |      |           |         |         |                 |  |

Participants who have no check mark in the column "Attending" cannot vote. In this way you prevent abuse of the voting units. If a participant leaves the meeting before it ends, you can set his voting unit on "unattending" (not present).

In case you must replace a voting unit because of a failure, defect or loss, you can assign a new voting unit to the concerning participant by entering a new/the concerning number in the according column line. You must override the old number, so that the lost voting unit can no longer be evaluated.

## 5.2 Creating an attendance list

You can create an attendance list over the menu command "Modicia/Crea una lista presenti". A PDF is created, which can be printed and used to be signed by the owners.

| dit                                                    |                     |                                                                   |                                                            |                                                     |                              |              |        |               |           |         | Search:   |                 |   |
|--------------------------------------------------------|---------------------|-------------------------------------------------------------------|------------------------------------------------------------|-----------------------------------------------------|------------------------------|--------------|--------|---------------|-----------|---------|-----------|-----------------|---|
| Import Ov<br>Delete All                                |                     | s                                                                 |                                                            |                                                     | Pro                          | жу           | Keypad |               | Attending | Objects | COS       | Parking<br>Lots |   |
| All Owner:                                             |                     |                                                                   |                                                            |                                                     |                              |              | 1      | Sign          |           | 3       | 170.9     | 3               |   |
| All Owner:                                             |                     |                                                                   | re Preserii                                                |                                                     |                              |              | 2      | Sign          |           | 1       | 60        |                 |   |
|                                                        |                     |                                                                   |                                                            |                                                     |                              |              | 3      | Sign          |           | 4       | 356.4     | 4               |   |
| Create Att<br>Delete All                               |                     |                                                                   | 6                                                          | }                                                   |                              |              | 4      | Sign          |           | 1       | 73.5      | 1               | _ |
|                                                        | -                   |                                                                   |                                                            |                                                     |                              |              | 5      | Sign          |           | 1       | 45        |                 | _ |
| 6                                                      | Sanc                | doval, Grac                                                       | ce   8, 12                                                 | 2                                                   | Harper, Kry                  | stal (No. 2) |        |               |           | 2       | 94.2      | 1               | Þ |
|                                                        |                     |                                                                   |                                                            |                                                     |                              |              |        |               |           |         |           |                 |   |
| Total                                                  |                     | Owners                                                            | Objects                                                    | COS                                                 | Parking Lots                 |              |        |               |           |         |           |                 |   |
| Listed                                                 |                     | 6                                                                 | 12                                                         | 800.0                                               | 9                            |              |        |               |           |         |           |                 |   |
| Present/Represe                                        | ented               | 6                                                                 | 12                                                         | 800.0                                               | 9                            |              |        |               |           |         |           |                 |   |
|                                                        |                     |                                                                   |                                                            |                                                     |                              |              |        |               |           |         |           |                 |   |
| %                                                      | · ·                 | 100.00 %                                                          | 100.00 %                                                   | 100.00 %                                            | 100.00 %                     |              |        |               |           |         |           |                 |   |
| ndance.pdf - Adobe Reader                              |                     |                                                                   |                                                            | 100.00 %                                            | 100.00 %                     |              |        |               |           |         |           |                 |   |
|                                                        | ent Werkzeu         | uge Fenster Hilfe                                                 |                                                            | · · · · · ·                                         |                              |              |        |               |           |         |           |                 |   |
| idance.pdf - Adobe Reader<br>Bearbeiten Anzeige Dokume | nt Werkzeu<br>1 / 1 | <sup>ige Fenter Hilfe<br/>● ● 2044 -<br/>Sample<br/>Attenda</sup> | Sessio                                                     | en<br>st Owne                                       |                              | -            |        |               |           |         | Simular   | ]               |   |
| idance.pdf - Adobe Reader<br>Bearbeiten Anzeige Dokume | nt Werkzeu<br>1 / 1 | ige Fenster Hille<br>● 2144 -<br>Sample<br>Attenda                | Sessio<br>Ince Li<br>Jnits N                               | on<br>st Own                                        | ers Meetin                   | Keypad       |        |               | Proxy     |         | Signature |                 |   |
| idance.pdf - Adobe Reader<br>Bearbeiten Anzeige Dokume | nt Werkzeu<br>1 / 1 | ige Fenster Hille<br>● 2144 -<br>Sample<br>Attenda                | Sessio<br>Ince Li<br>Jnits N                               | en<br>st Owne                                       | ers Meetin                   | -            |        | COS F<br>70.9 | Proxy     |         | Signature |                 |   |
| idance.pdf - Adobe Reader<br>Bearbeiten Anzeige Dokume | nt Werkzeu<br>1 / 1 | ige Fenster Hille<br>● 2144 -<br>Sample<br>Attenda                | Session<br>Ince Li<br>Jnits N<br>, 3, 5 C                  | on<br>st Own                                        | ers Meetin                   | Keypad       | 1      |               | Proxy     |         | Signature |                 |   |
| idance.pdf - Adobe Reader<br>Bearbeiten Anzeige Dokume | nt Werkzeu<br>1 / 1 | ige Fenster Hille<br>● 2144 -<br>Sample<br>Attenda                | Session<br>Session<br>Jnits N<br>, 3, 5 C<br>6 H           | en<br>st Own<br>ame<br>ummings                      | ers Meetin                   | Keypad       | 1      | 70.9          | Proxy     |         | Signature |                 |   |
| idance.pdf - Adobe Reader<br>Bearbeiten Anzeige Dokume | nt Werkzeu<br>1 / 1 | ige Fonder Holfe<br>● ● 2445 -<br>Sample<br>Attenda<br>L<br>1     | Sessic<br>ance Li<br>Jnits N<br>, 3, 5 C<br>6 H<br>9, 10 H | arben e<br>st Owne<br>arme<br>ummings<br>arper, Kry | ers Meetin<br>, Lea<br>ystal | Keypad       | 1      | 70.9<br>60.0  | Proxy     |         | Signature |                 |   |

94.2 Harper, Krystal

Owners: 6, COS: 800.0

8, 12 Sandoval, Grace

page 16

## 5.3 Management of power of attorney (Proxy) and Absentee Votes

You can manage power of attorney and proxy votes in the table owners. Chose the line of the owner, who wants to consign his voting rights. Go to the column "Proxy" and chose from the drop down list the owner, to which the power of attorney should be consigned.

Once a resolution was disposed you can chose different options of power of attorney for every agenda item: Either the voting right is predecided by the owner himself (yes-no-abstention) or the power of attorney is consigned to the predetermined person (Delegated).

| dit          |                    |       |               |        |       |           |                                 |             |              |           |         | Search: |                 |   |
|--------------|--------------------|-------|---------------|--------|-------|-----------|---------------------------------|-------------|--------------|-----------|---------|---------|-----------------|---|
|              | No.                |       | Name          |        | Units | F         | Ргоху                           | Keypad      |              | Attending | Objects | COS     | Parking<br>Lots |   |
|              | 1                  | Cur   | nmings, Lea   | 1, 3,  | 5     |           |                                 | 1           | Sign         |           | 3       | 170.9   | 3               |   |
|              | 2                  | Har   | per, Krystal  | 6      |       |           |                                 | 2           | Sign         |           | 1       | 60      |                 |   |
|              | 3                  | Hol   | land, Lena    | 4, 7,  | 9, 10 |           |                                 | 3           | Sign         |           | 4       | 356.4   | 4               |   |
|              | 4                  | Lan   | nb, Harriet   | 2      |       |           |                                 | 4           | Sign         |           | 1       | 73.5    | 1               |   |
|              | 5                  | Rei   | d, Christian  | 11     |       |           |                                 | 5           | Sign         |           | 1       | 45      |                 |   |
| •            | 6                  | Sar   | ndoval, Grad  | e 8,12 | !     | Harper, K |                                 |             |              |           | 2       | 94.2    | 1               |   |
| Listed       |                    |       | 6             | 12     | 800.0 | 9         |                                 |             |              |           |         |         |                 |   |
| %            | nt/Repres          | ented | 6<br>100.00 % | 12     | 800.0 | 9         |                                 |             |              |           |         |         |                 |   |
| %            |                    |       | 6             | 12     | 800.0 | 9         |                                 |             |              |           |         |         | Vote            |   |
| %<br>.bsente | ee Votes:          |       | 6             | 12     | 800.0 | 9         |                                 | e trustees  |              |           |         |         | Vote<br>Yes     |   |
| %<br>.bsente | ee Votes:<br>No. 1 |       | 6             | 12     | 800.0 | 9         | Description                     |             |              |           |         |         | v               | - |
| %            | ee Votes:<br>No. 1 |       | 6             | 12     | 800.0 | 9         | Description<br>Discharge of the | the budget? | e parking lo | ts?       |         |         | Yes             |   |

#### 5.3.1 Voting Unit of the Property Manager

Another possibility to handle the power of attorney is allocate it to the keypad of the administrator ("administrator keypad").

If you want to consign the power of attorney to his special voting unit, please use the element "administrator keypad" and fill in the number of the voting unit, which should consign his power of attorney. The dropdown menu "proxy" shows topmost the property manager (administrator) quasi as an owner. This is not possible, if the property manager is an owner himself- otherwise the "head count" will have an error of plus one!

| dit   |                    |        |             |         |          |           |                  |                |      |           |         | Search: |                 |   |
|-------|--------------------|--------|-------------|---------|----------|-----------|------------------|----------------|------|-----------|---------|---------|-----------------|---|
|       | No.                | ٩      | Name        |         | Units    |           | Proxy            | Keypad         |      | Attending | Objects | COS     | Parking<br>Lots |   |
|       | 1                  | Cumm   | nings, Lea  | a 1, 3, | 5        |           |                  | 1              | Sign |           | 3       | 170.9   | 3               |   |
|       | 2                  | Harpe  | er, Krystal | 6       |          |           |                  | 2              | Sign |           | 1       | 60      |                 | - |
|       | 3                  | Hollar | nd, Lena    | 4, 7,   | 9, 10    |           |                  | 3              | Sign |           | 4       | 356.4   | 4               |   |
|       | 4                  | Lamb,  | , Harriet   | 2       |          |           |                  | 4              | Sign |           | 1       | 73.5    | 1               |   |
|       | 5                  | Reid,  | Christian   | 11      |          |           |                  | 5              | Sign |           | 1       | 45      |                 |   |
| •     | 6                  | Sando  | oval, Grad  | ce 8,12 | 2        | Harper,   |                  | -              |      |           | 2       | 94.2    | 1               |   |
| reser | t/Repres           | snieu  | 6           | 12      | 800.0    | mond, or  | nistian          |                |      |           |         |         |                 |   |
| %     | ee Votes:          |        |             |         | 100.00 % | 100.00 \$ | _                |                |      |           |         |         |                 |   |
| 6     |                    | 1      |             |         |          |           | _                |                |      |           |         |         | Vote            |   |
| %     | ee Votes:<br>No. 1 | 1      |             |         |          |           | %<br>Description | f the trustees |      |           |         |         | Yes             |   |
| \$    | ee Votes:<br>No. 1 | 1      |             |         |          |           | © Description    |                |      |           |         |         |                 |   |

Important note for owners, who own several objects and want to consign their power of attorney: If an owner owns several flats and is entitled to multiple vote per capita, the system registers and calculates this fact correctly through a pseudo consignment of power of attorney to the owner himself i.e. his fist. In other words: in the ideal case the owner only needs one voting unit. If such owners want to actually consign their power of attorney for example to the property manager, it is sufficient to only consign the power of attorney for the first flat. All other objects/flats are already deposed here.

The same is effective for commissions, they automatically count for the deposed pseudo power of attorneys. That means: Commissions must only by deposed once!

In general you can edit your Agenda by overwriting any existing Text/ Description. If you finally press "Enter" once your cursor is in the line headed by an asterix, in new line/ a new agenda topic will be generated.

Use the commands Edit/Insert Row Below or "Duplicate Row" for all occasions where you want to speed up the process of creating a new agenda item (e.g. in all cases where you unexpectly want to or have to vote twice on an agenda item and you do not want to loose the results of the first voting).

| 1 Agenda         |             |     |        |                  |            | ×      |
|------------------|-------------|-----|--------|------------------|------------|--------|
| Edit             |             |     |        | Se               | arch:      |        |
| Insert Row Below | Description | R/A | Secret | Voting Principle | e Majority |        |
| Duplicate Row    |             |     |        | Heads            | ▼ Simple   | -      |
| Import Agenda    |             |     |        |                  |            |        |
| 7                |             |     |        |                  |            |        |
|                  |             |     |        |                  |            |        |
|                  |             |     |        |                  |            |        |
|                  |             |     |        |                  |            |        |
|                  |             |     |        |                  |            |        |
|                  |             |     |        |                  |            |        |
|                  |             |     |        |                  |            |        |
|                  |             |     |        | [                | ОК         | Cancel |

#### 5.4.1 Create and Import an agenda from a .txt file

Creating an agenda can be done with any arbitrary text editor. It should be generated without bullet points. Please use Enter to separate single items.

The text entered in such a way will be imported as "Description" of your agenda item.

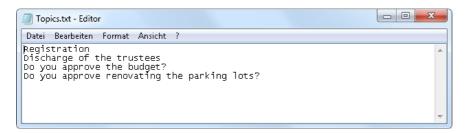

If you import such a text file, all items will automatically be numbered and columns like "Name", "R/A", "Secret", "Voting Principle" and "Majority" will be filled by default, ready to be adjusted by you in whichever way.

If you check mark the column "secret" this agenda item will be voted without showing individual voting behavior – only the fact that somebody voted will be shown by a blue backlight of his keypad number/name.

The dropdown menu of the column Voting priniciple allows you to select the dedicated voting mode for a certain agenda item. This may be a certain weighted vote or a dedicated sub-group – which excludes all owners/keypads which have not been assigned to this group, for

what so ever reason. For details regarding structuring your Onwers List please refer to the corresponding manual chapters.

If you check mark column R/A instead of an agenda item you are creating an attendance check. Only keypad button A/1 is released once opening a voting. You can only participate in such an attendance check if your list entry as an owner shows a flag in column "attending".

ATTENTION : Your attendance list (in the dialog box/List Owners) is updated every time you run an attendance check. As a consequence Owners which have not been participating in the last attendance check are blocked from all further votings! Please make sure that such "late arrivals" (e.g. after an individual cigarette break) are manualy brought upto date – setting their check mark again in the Owners List... !

#### 5.4.2 Create and Import an Agenda from a .csv file

If your prepare your agenda by generating a csv file you can preset all parameters yourselve. Please make sure your agenda (as an csv file) does follow this structure:

|   | A   | В    | С                                           | D   | E      | F                | G         |
|---|-----|------|---------------------------------------------|-----|--------|------------------|-----------|
| 1 | No. | Name | Description                                 | R/A | Secret | Voting Principle | Majority  |
| 2 | 1   |      | Registration                                | 1   | 0      | cos _            | Simple    |
| 3 | 2   |      | Discharge of the trustees                   | 0   | 1      | Objects 📃        | Simple    |
| 4 | 3   |      | Do you approve the budget?                  | 0   | 0      | COS              | Simple    |
| 5 | 4   |      | Do you approve renovating the parking lots? | 0   | 0      | Parking Lots     | Unanimous |
| 6 |     |      |                                             |     |        |                  |           |

Please note the use of Capital letters in the header line of the column "Voting Principle". As sample file is ready for use after downloading and installing the software under ... Own-ARS/Samples/en named "Topics.csv".

#### 5.4.3 Full-text Search

For both tables "Agenda" as well as "Owners" a full text seach is offered. Any entry in the field next to Search will reduce the number of shown list entries to only those which have a match with the search text...

| dit |                   |                 |         |                         |            |      |           | 9                        | iearch: C          |                 |
|-----|-------------------|-----------------|---------|-------------------------|------------|------|-----------|--------------------------|--------------------|-----------------|
|     | No.               | Name 4          | ⊾ Units | Ргоху                   | Keypad     |      | Attending | Objects                  | COS                | Parking<br>Lots |
|     | 1                 | Cummings, Lea   | 1, 3, 5 |                         | 1          | Sign | <b>V</b>  | 3                        | 170.9              | 3               |
|     | 5                 | Reid, Christian | 11      |                         | 5          | Sign | V         | 1                        | 45                 |                 |
|     | 6                 | Sandoval, Grace | 8,12    | Harper, Krystal (No. 2) |            |      |           | 2                        | 94.2               | 1               |
|     | ь                 | Sandoval, Grace |         |                         |            |      |           |                          |                    |                 |
| •   |                   |                 |         |                         |            |      |           |                          |                    | ×               |
|     | genda             |                 |         |                         |            |      |           |                          | ch: do             | ×               |
| Ag  | jenda             |                 |         | lescription             |            | B/A  | Secret    | Sear<br>Voting Principle | ch: do<br>Majority | ×               |
| Ag  | genda             | Name            | D       |                         |            | R/A  | Secret    |                          |                    | ×               |
| Ag  | jenda<br>:<br>No. | Name            | De      | Pescription             | king lots? | 1    | Secret    | Voting Principle         | Majority           |                 |

page 20

OwnARS Manual

#### 5.5 Embedding Customized Logos

In the tap "Event" of the menu item "setup" you can find a browser named "Logo" which offers the opportunity to embed a logo into the screen mask. The logo is displayed at the top on the right.

The logo is intentionally fixed to a small size; otherwise the result's display would shrink.

| Logo                     |                    |
|--------------------------|--------------------|
| C:\ProgramData\VoteWorks | \OwnARS\OwnARS.jpg |
| Change Remove            |                    |

#### 5.6 Setup a specific report file

| C:\Users\Nixdorf\  | \OwnARS504\Samples\en\SampleSession.txt |
|--------------------|-----------------------------------------|
| Next resolution #: | 1                                       |

Under "Report" (Setup/Event) you can save the result report of your session in a path und file name of your choice (for example the name or address of the property).

The TXT file is automatically generated based of the sequence of votings – not on the item list of your agenda. The report file is a text file with raw dates, which can be edited subsequently. Pending on your settings for the tick box option "Roll call vote" the txt file will store and show the individual voting behaviour at the end of each voting protocol.

| Voting Options                                      |  |
|-----------------------------------------------------|--|
| Show percentages 🔲 Show quorum                      |  |
| Allow revised votes                                 |  |
| Preset count-down timer to 30 seconds               |  |
| Automatically stop voting when timeout is reached   |  |
| Report individual voting behaviour (roll-call vote) |  |

| SampleSession.txt - Editor                                                                                                    | X |
|----------------------------------------------------------------------------------------------------|---|
| <u>D</u> atei <u>B</u> earbeiten F <u>o</u> rmat <u>A</u> nsicht <u>?</u>                                                                                                    |   |
| No. : 1<br>Date : 8/15/2017 4:36 PM<br>Topic : Discharge of the trustees<br>Node : Open vote<br>Najority : Simple                                                                                                    | * |
| Required majority has been reached.                                                                                                    |   |
| Voting Principle: Objects<br>All Votes : 12<br>Attending Votes : 11<br>Yes : 6<br>Ao : 1<br>Abstain : 4                                                                                                    |   |
| No. : 2<br>Date : 8/16/2017 2:24 PM<br>Topic : Discharge of the trustees<br>Mode : Open vote<br>Majority : Simple<br>Required majority has been reached.                                                                                                    |   |
| Voting Principle: Objects<br>All Votes : 12<br>Attending Votes : 12<br>Ves : 6<br>No : 2<br>Abstain : 4                                                                                                    |   |
| ndividual voting behaviour:                                                                                                    |   |
| No.   Vote   Objects   Name   Units<br>1   Yes   3   Cummings, Lea   1, 3, 5<br>2   No   1   Harper, Krystal   6<br>3   Abstain   4   Holland, Lena   4, 7, 9, 10<br>4   Yes   1   Lamb, Harriet   2<br>5   No   1   Reid, Christian   11<br>6   Yes   2   Sandoval, Grace (P)   8, 12 | ш |
|                                                                                                    | - |

## 6. Voting Setup

### 6.1 Choose key map

| A | Setup           | X                                  |
|---|-----------------|------------------------------------|
| ſ | Event Voting 4  | About                              |
|   | -Voting System- |                                    |
|   | Keypads:        | 1 to 5 Register Disconnect         |
|   | Status:         | Connected to VoteWorks Interact 1' |
|   | Key map:        | 1 = Yes, 2 = No, 3 = Abstain 🔹     |
|   |                 | 1 = Yes, 2 = No, 3 = Abstain       |
|   | Voting Options  | 1 = Yes, 2 = Abstain, 3 = No       |

As of September 2017 two types of "VoteWorks Interact" keypads will be available using teh same base station type, but working with a different key mapping, you will have to double check if the default settings of this setup part is in accordance with your Hardware Version.

If you work from VoteWorks Interact keypads ("10 buttons) you can choose between the two Options: If you select 1=Yes, 2= Abstain, 3= No, participants can give their vote via the green (thump up) and the red button (thumb down) parallel to the keys 1,2 3.

If you work from the VoteWorks Interact mini keypad (5buttons) you must select the key map option 1=Yes, 2= No and 3 = Abstain, as this is the way how the keypad design has been layed out!

If you work with any other Hadware (e.g. Reply mini) you are not effected by this subject, as any other base station type will detected automatically "corrrect" and the key map setup will be set accordingly without any need for you to adjust this setting.

| Event       Voting       About         Voting System |
|------------------------------------------------------|
| Keypads: 1 to 5 Register Disconnect                  |
|                                                      |
| Status: Disconnected from base (keyboard mode)       |
|                                                      |
| Key map:                                             |

### 6.2 Show Voting Results in per cent

If you chose this option, the results are displayed as absolut figures (count) **and** in per cent (the percentages are calculated based on the settings in the column "Majority" within the agenda menu.

If you don't chose this option, the results are displayed in absolute figures only.

#### 6.2 Show Quorum

| 🏫 Setup                    | X                                      |
|----------------------------|----------------------------------------|
| Event Voting               | About                                  |
| ∼Voting System<br>Keypads: | 1 to 5 Register Disconnect             |
| Status:                    | Disconnected from base (keyboard mode) |
| Key map:                   |                                        |
|                            | centages Show quorum                   |

Choosing this option will display whether the necessary majority has been achieved. The necessary majority is calculated towards the deposed majority principle.

#### 6.3 Countdown Timer

|   | Voting Options                                    |
|---|---------------------------------------------------|
|   | Show percentages 🔲 Show quorum                    |
|   | Allow revised votes                               |
| ſ | Preset count-down timer to 30 seconds             |
|   | Automatically stop voting when timeout is reached |

If you don't chose this option the voting session ends not until pressing command button "Stop" or short cut "STRG+O".

If you chose this option you have two options

a) the timer ends after "n" seconds, but you end the voting procedure just the same as above described by pressing "Stop" or short cut "STRG+O".

b) you additionally tick the box "voting stops after timer sequence" and the voting automatically stops after "n" seconds.

### 6.5 Roll-call Vote

| Voting Options                                      |  |
|-----------------------------------------------------|--|
| Show percentages 🔲 Show quorum                      |  |
| Allow revised votes                                 |  |
| Preset count-down timer to 30 seconds               |  |
| Automatically stop voting when timeout is reached   |  |
| Report individual voting behaviour (roll-call vote) |  |
| Base status indicator                               |  |
|                                                     |  |

Choosing this option loges the voting behaviour of the participants as a part of the report file. Please respect all data protection requirements and restrictions.

## 6.6 Permission of Revised Voting

| Voting Options                                    |  |
|---------------------------------------------------|--|
| Show percentages 📃 Show quorum                    |  |
| Allow revised votes                               |  |
| Preset count-down timer to 30 seconds             |  |
| Automatically stop voting when timeout is reached |  |

If this option is ticked **only the last keystroke** of a certain keypad within one voting is counted, what means that owners can change their vote up to the very last. If this option isn't ticked **only the first keystroke** is counted.

#### 6.7 Base Station – status indicator

| -Vo | ting Options<br>Show percentages 🔲 Show quorum      |
|-----|-----------------------------------------------------|
|     | Allow revised votes                                 |
|     | Preset count-down timer to 30 seconds               |
|     | Automatically stop voting when timeout is reached   |
|     | Report individual voting behaviour (roll-call vote) |
|     | Base status indicator                               |
|     | Accessible                                          |

By ticking this option you decide that the circular indicator lamp which indicates the correct connection of the base station (USB sender/receiver) is displayed on the bottom at the left. The lamp shows green light if the base works and is connected correctly; if it shows red light please check the physical connection.

| OwnARS Manual | page 25 |
|---------------|---------|
|---------------|---------|

## 6.8 Accessibility Display For (Individual) Voting Units

Choosing this option during an open (not secret) vote leads to a display with changed indicators instead of the voting unit numbers. An "Y" for Yes, a "N" for No and an "A" for Abstention are displayed. This enables colour-blind owners to control how their vote is calculated by the system.

| Allow revised votes                                 |
|-----------------------------------------------------|
| Preset count-down timer to 30 seconds               |
| Automatically stop voting when timeout is reached   |
| Report individual voting behaviour (roll-call vote) |
| Base status indicator                               |
|                                                     |

# 7. Simulation of Results

If you haven't connected or configurated the hardware the software still allows the simulation or input of results using your PC keyboard (keyboard modus). Please use bottons 1 for Yes, 2 for No and 3 for Abstention..

Each pushing of key 1 is counted as Yes, each 2 as No and so on.

## 8. Trouble Shooting

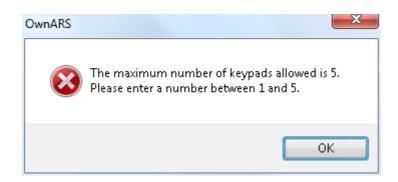

Before you are allowed to connect more than 5 voting units, you must read out the serial number of you installation in menu: "Setup/About". Proceed by generating an enabling code or contact your dealer to obtain it.

## 9. Contact Support Team

If you need further help, please feel free to contact our support team.

VoteWorks GmbH Königswinterer Str. 27 D-53639 Königswinter Tel: +49 2244 8777 0 Fax: +49 2244 8777 15 info@voteworks.de www.voteworks.de